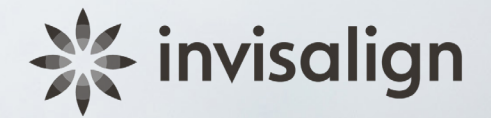

# SmileViewで新しい笑顔の イメージを作成

## QRコードからSmileView<sup>1</sup> WEBサイト にアクセス

60秒以内にあなたの新しい笑顔の イメージを作成します

### **3ステップで簡単に新しい笑顔を確認**

ステップ1 スマートフォンのカメラアプリ を起動します。

#### ステップ2

フレーム内に表示されるよう、 QRコードの上にスマートフォン をかざします。

#### ステップ3

画面に通知バーが表示され たら、タップしてWebサイト にアクセスします。2

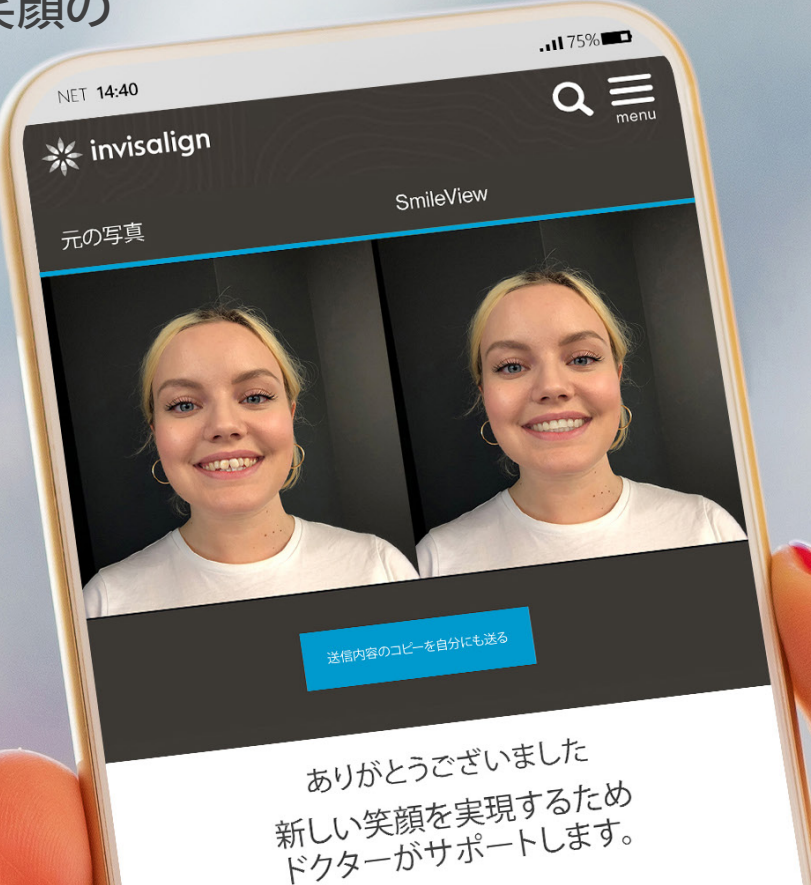

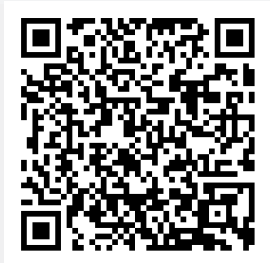

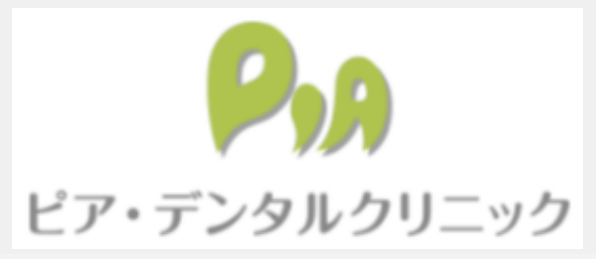

1. SmileViewで生成された画像は、参考のイメージであり、矯正歯科治療に基づいた治療計画や結果を確約するものではございません。 2. 一部のAndroidスマートフォンの場合: 画面に通知バーが表示されない場合は、QRコードリーダーアプリをインストールする必要があります。